## **Hettich Intermat Hinges - Package Import Guide**

**Contents of this Article...** 

- Alert Start with a backup
- Extract the download
- Open Setup Package Utility and import the package

Before you get started is a great time to back up your Cabinet Vision files...

- If something doesn't go exactly to plan you'll be able to start over
- Take a look at our ScreenSteps on the Backup Utility

Our next step is to Unzip the download

- 1. Right click > Extract All
- 2. Un-check "Show extracted files when complete"
- 3. Extract

 An easy way is to place a copy of the zip file into your job folder > Right Click and 'Extract All'

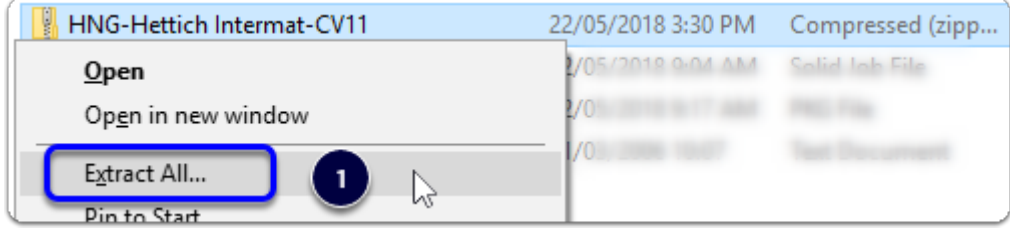

## Cabinet Vision Training - Hettich Intermat Hinges - Package Import Guide

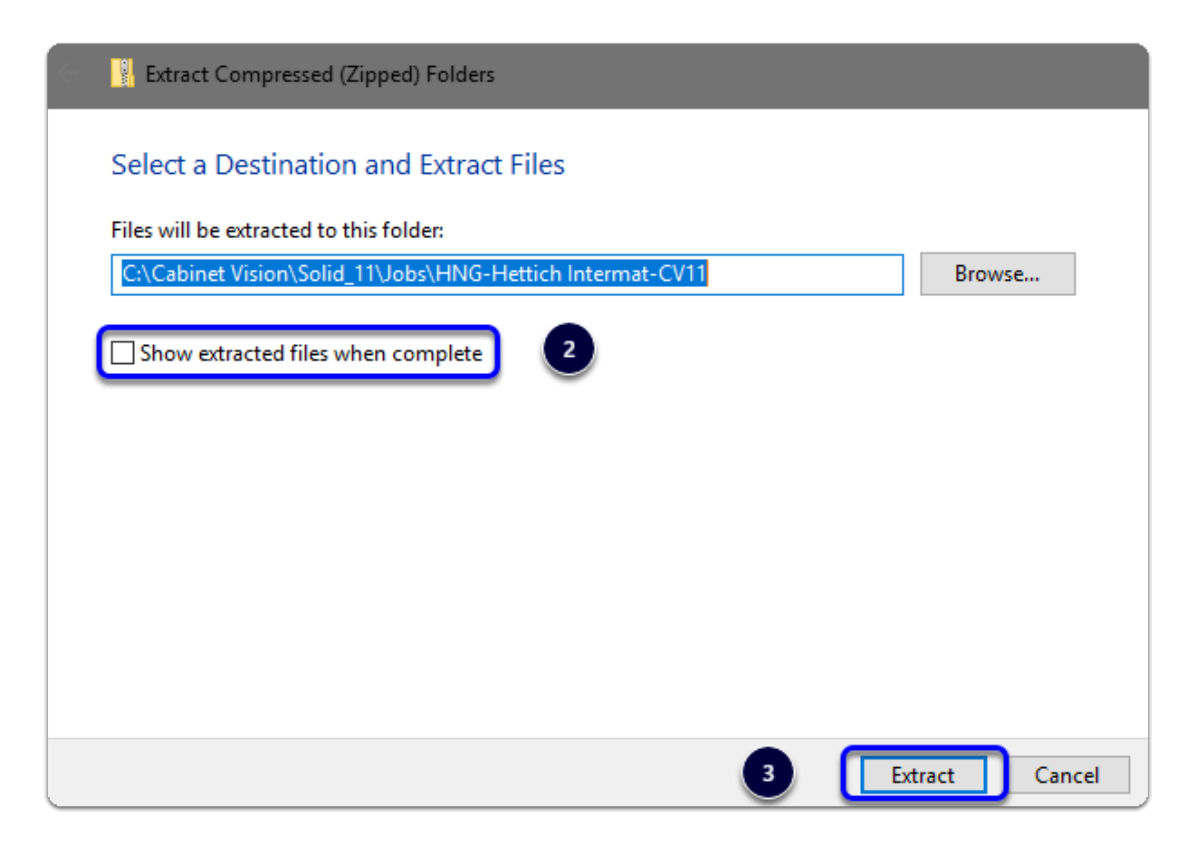

Next we will import the package into Cabinet Vision

- 1. Open the package in the Setup Utility
- 2. Swap between Creation and Import modes
- 3. Overwrite All Matches with Package Contents
- 4. Import Package Contents
- 5. Import Complete > Click OK

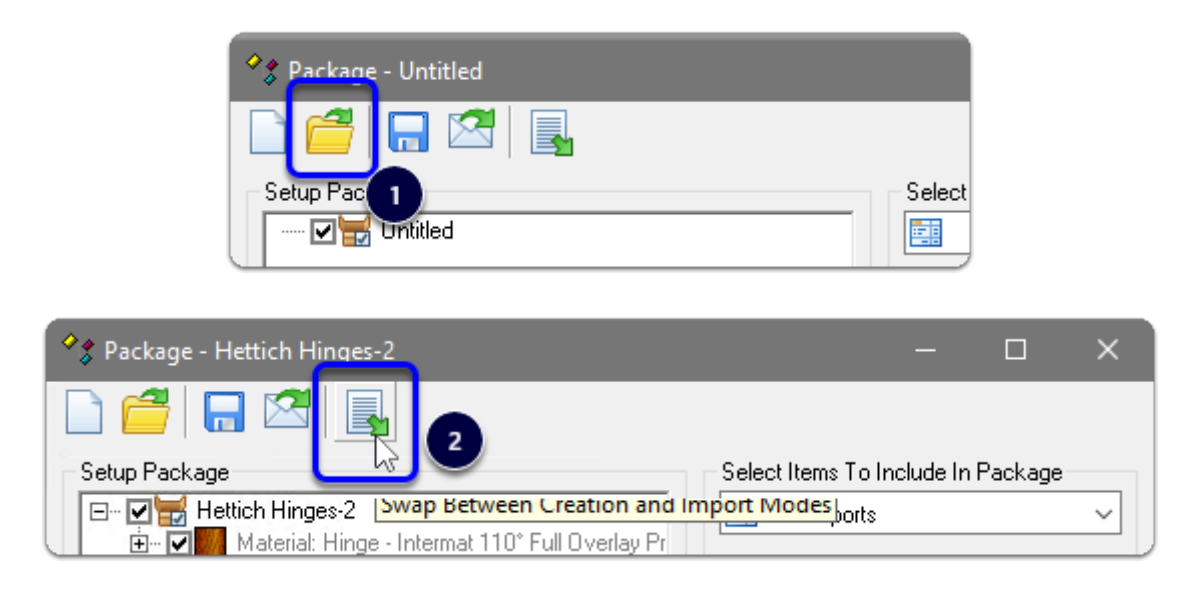

## Cabinet Vision Training - Hettich Intermat Hinges - Package Import Guide

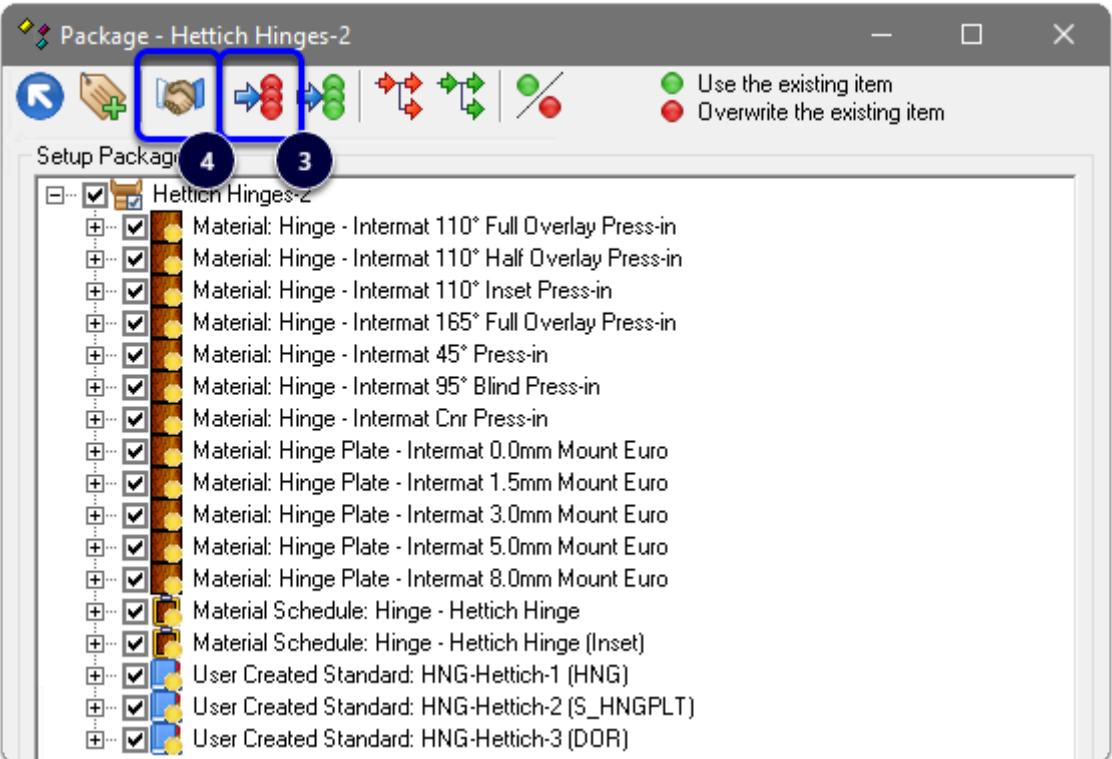

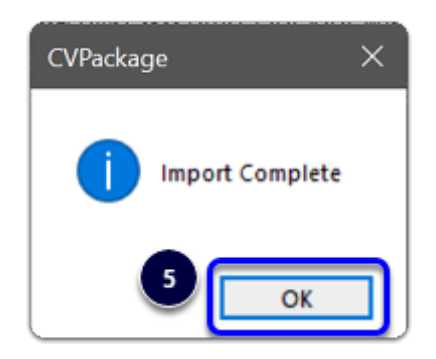

Import Complete - You're nearly done - Continue on to the 'Post Import Cleanup' guide